# **OpenCV** Tutorial

Part I Using OpenCV with Microsoft Visual Studio .net 2003

28 November 2005

### OpenCV

What is OpenCV?

OpenCV means Intel® Open Source Computer Vision Library. It is a collection of C functions and a few C++ classes that implement some popular Image Processing and Computer Vision algorithms.

#### The key features

(from the documentation)

Cross-Platform API of C functions FREE for commercial and noncommercial uses

#### What this means

You can take advantage of high speed implementations of functions commonly used in Computer Vision/Image Processing.

28 November 2005

# OpenCV

#### How to obtain the library

Available on Sourceforge

http://sourceforge.net/projects/opencvlibrary/\_

(Or use your favorite search engine)

How to install the library

Download and Install the Executable

Upon loading Visual Studio it is recommended that you adjust the profile to that of "Visual C++ Developer." This will help keep things straight when I reference keyboard shortcuts later on.

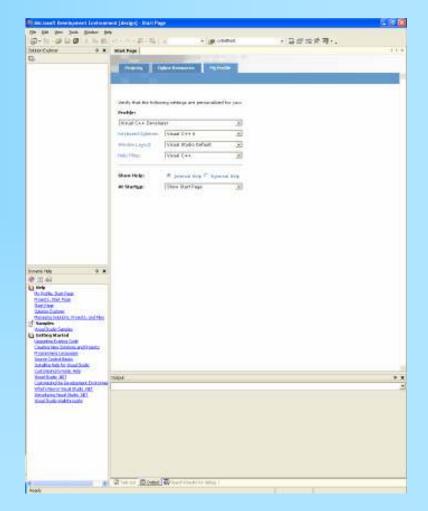

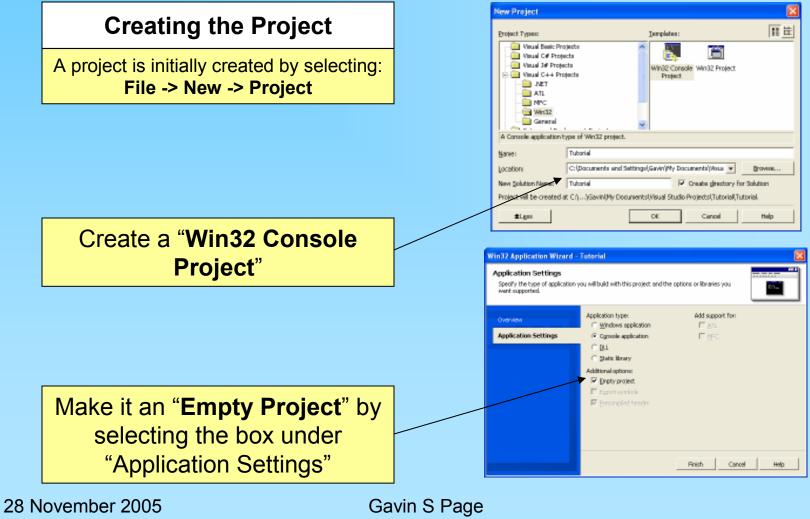

gsp8334@cs.rit.edu

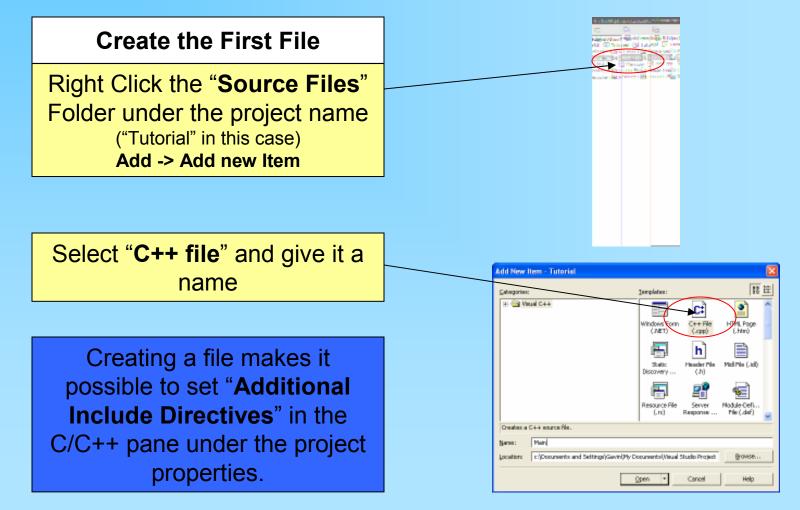

28 November 2005

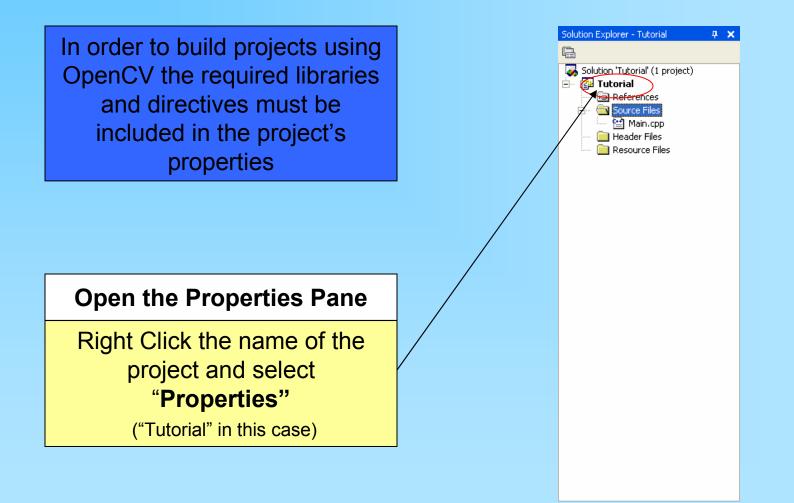

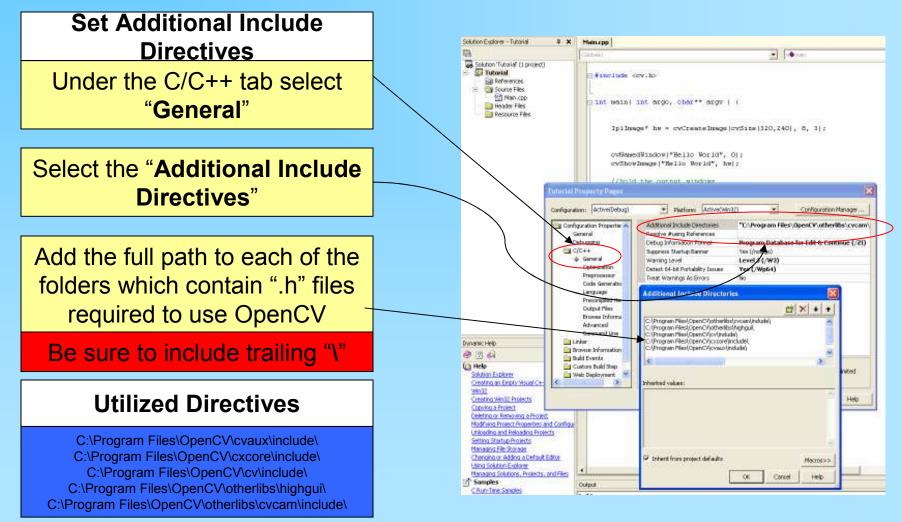

28 November 2005

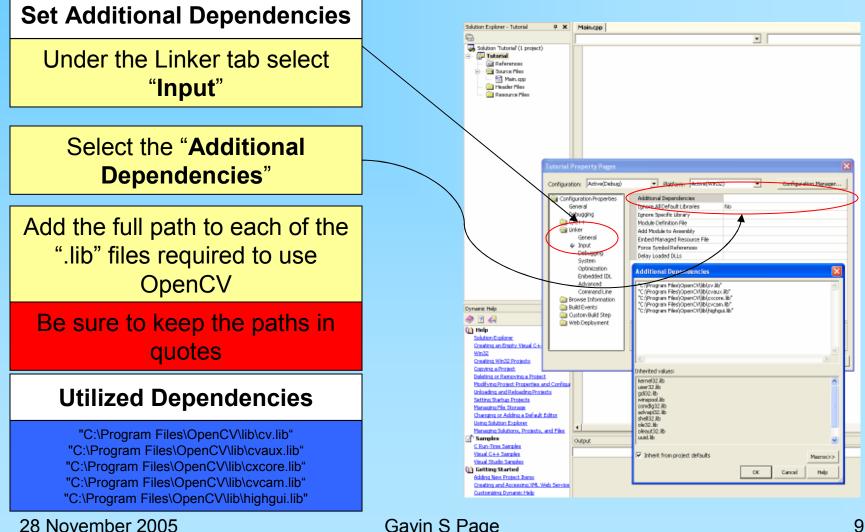

# Testing MSVS .net 2k3

Now that the environment is configured it would be a good idea to test it to make sure that a program will correctly build and run.

#### **Testing the First Program**

The enclosed code can be cut and pasted into the file created in the project space to test OpenCV #include <cv.h> #include <highgui.h> /\* This will pop up a small box with "Hello World" as the text. @author: Gavin Page, gsp8334@cs.rit.edu @date: 28 November 2005 \*/ int main( int argc, char\*\* argv ) { //declare for the height and width of the image int height = 320; int width = 240: //specify the point to place the text CvPoint pt = cvPoint( height/4, width/2 ); //Create an 8 bit, 3 plane image IpIImage\* hw = cvCreateImage(cvSize(height, width), 8, 3); //initialize the font CvFont font: cvInitFont( &font, CV\_FONT\_HERSHEY\_COMPLEX, 1.0, 1.0, 0, 1, CV AA); //place the text on the image using the font cvPutText(hw, "Hello World", pt, &font, CV RGB(150, 0, 0)); //create the window container cvNamedWindow("Hello World", 0); //display the image in the container cvShowImage("Hello World", hw); //hold the output windows cvWaitKey(0); return 0;

28 November 2005

### Testing MSVS .net 2k3

#### **Building the Program**

The program is built by selecting: Build -> Build Solution Or by pressing "F7"

#### **Running the Program**

The program is run by selecting: Debug -> {Start||Start without Debugging} Or by pressing "F5" or "<Ctrl>-F5"

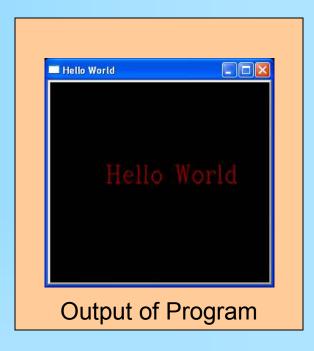

At this point you should have a working OpenCV project. If the program is not working you should go back and carefully recheck the steps.

From here you can explore the documentation to review the functions available.

There are also a number of tutorials on the web including: <u>http://www.site.uottawa.ca/~laganier/tutorial/opencv+directshow/</u> <u>cvision.htm</u> <u>http://www.softintegration.com/products/thirdparty/opencv/demo</u> <u>s/</u> Or you can just search for them

For code examples there are several example programs included in the OpenCV distribution in OpenCV/samples You should also join the OpenCV Community located at:

#### http://groups.yahoo.com/group/OpenCV/

As of today there are >15000 members available to answer questions. There is also a searchable message board where you can look up previous queries.

28 November 2005

#### **Revision History**

Initial Creation: 28 November 2005

28 November 2005